# **Mail forward and vacation autoreply**

- The "mail forward" utility is used to forward the incoming mails to your specified addresses.
- The "vacation autoreply" utility automatically replies to incoming mail. The default interval between repeat replies to the same sender is 1 week. When your vacation is over, please remember to disable it to avoid the unwanted troubles.

## **Enable mail forward**

1. Login Roundcube Webmail

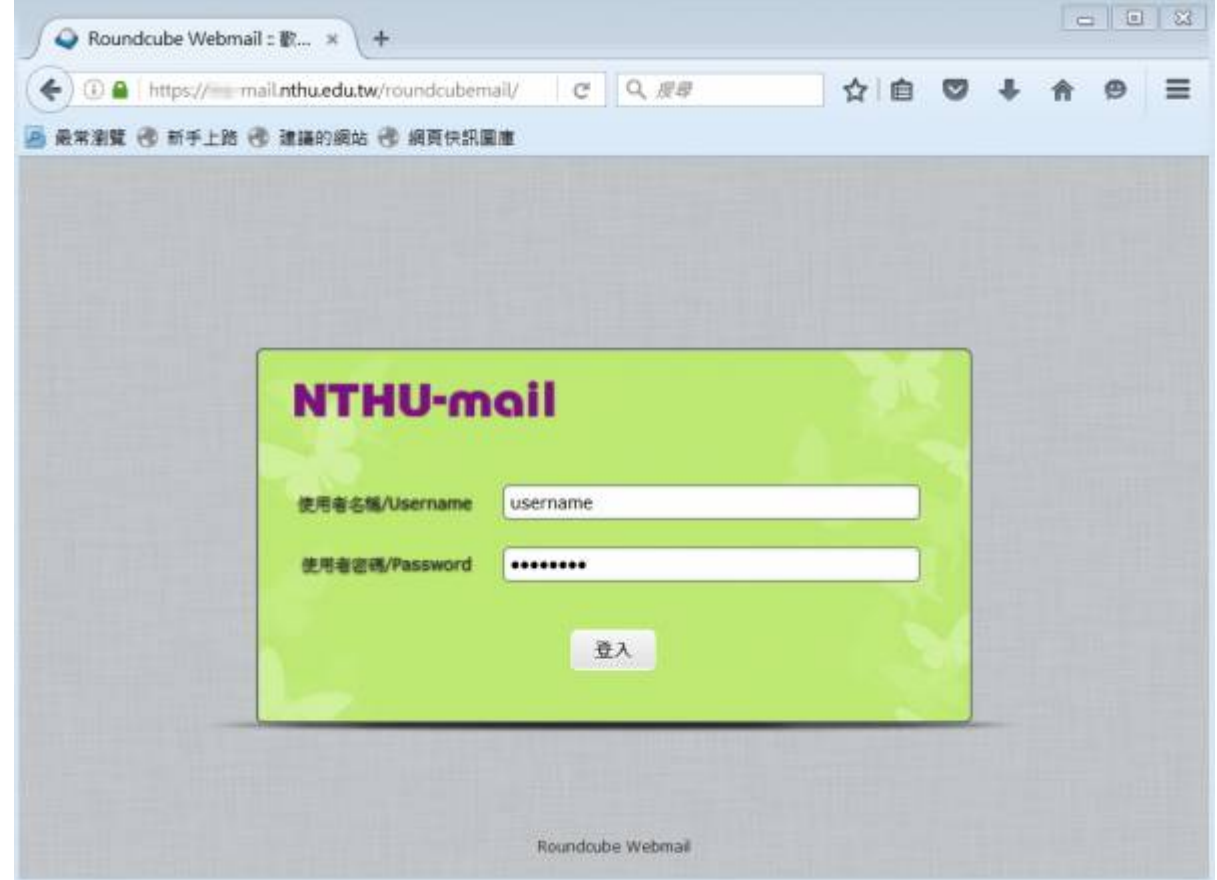

2. Click **Settings** at the upper right hand corner.

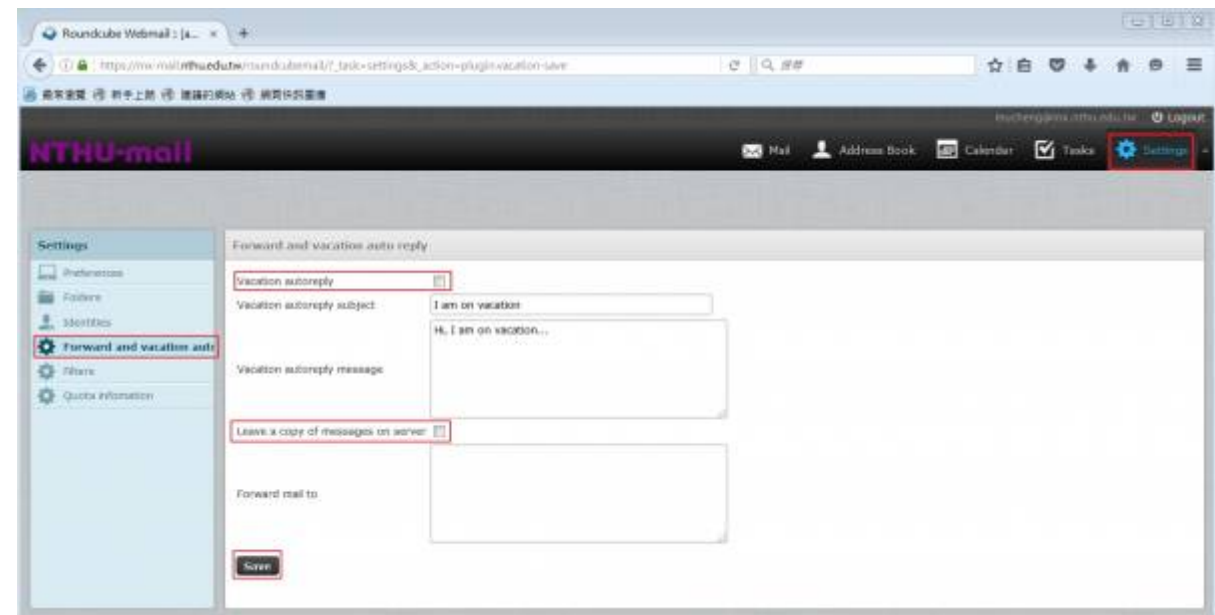

- 3. Click 「Forward and vacation autoreply」 at the left menu.
- 4. Compose the email addresses in the box of ∏Forward mail to∏.
	- Please use the format, like username@mx.nthu.edu.tw. One line one address.
	- o Please use the correct address to avoid the unwanted bounced mails.
- 5. **Note: Check 「Leave a copy of messages on server」 according to your need.**
- 6. Click∏Save∏.

### **Disable mail forward**

1. Login Roundcube Webmail

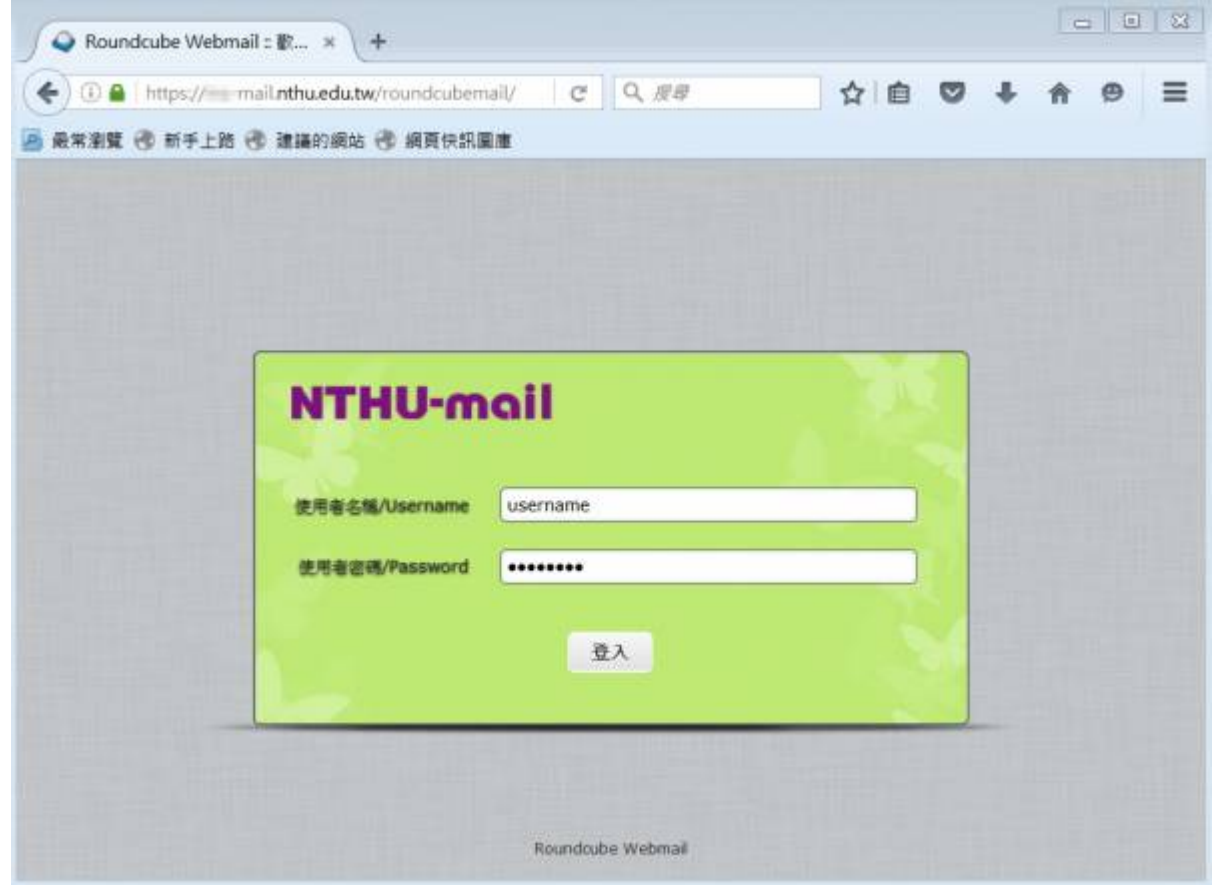

2. Click □Settings□at the upper right hand corner.

網路系統組 - https://net.nthu.edu.tw/netsys/

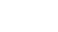

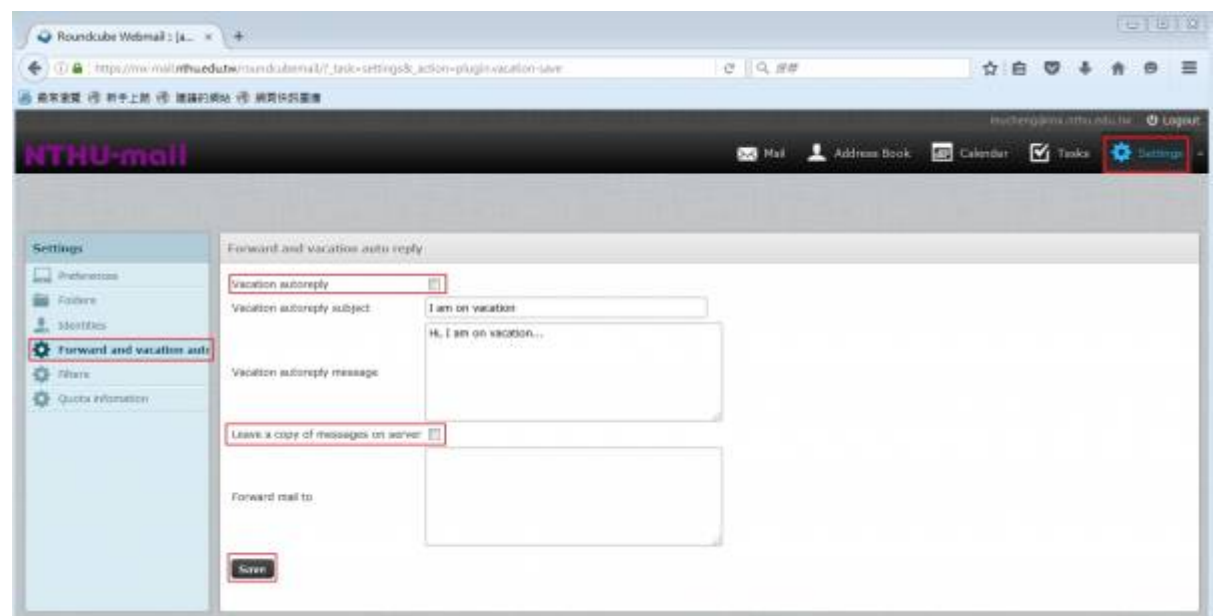

- 3. Click 「Forward and vacation autoreply」 at the left menu.
- 4. Remove the unwanted addresses from the box of [Forward mail to[].
- 5. **Note: Check 「Leave a copy of messages on server」 according to your need.**
- 6. Click[Save[].

# **Enable vacation autoreply**

1. Login Roundcube Webmail

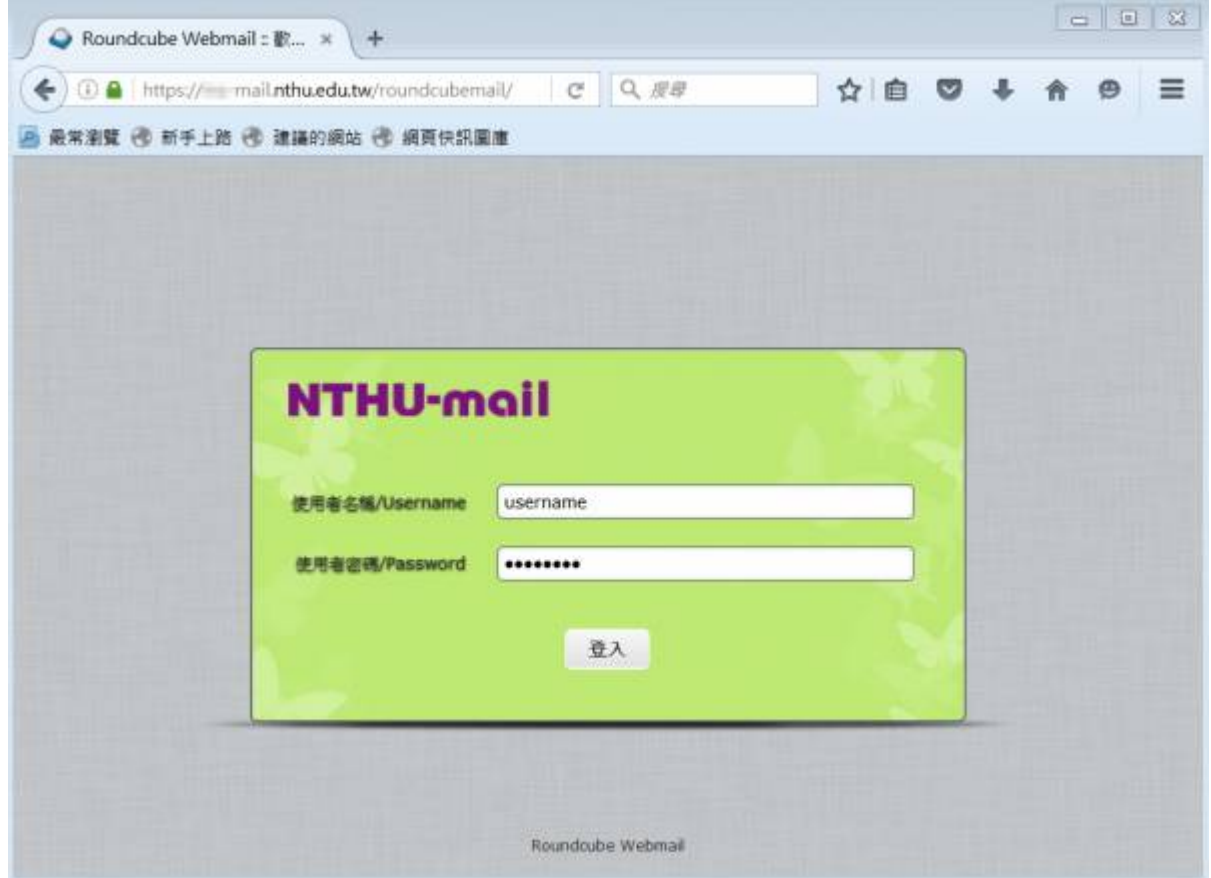

2. Click □Settings□at the upper right hand corner.

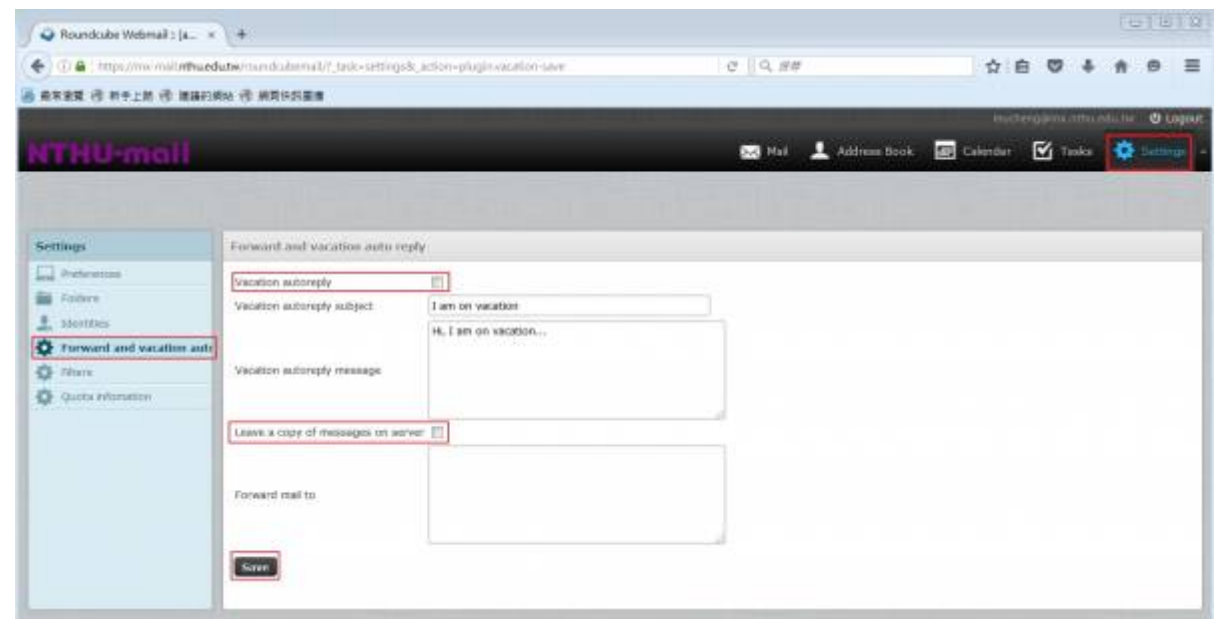

- 3. Click 「Forward and vacation autoreply」 at the left menu.
- 4. Check [vacation autoreply[]and[Leave a copy of messages on server[].
- 5. Compose  $\Box$ vacation autoreply subject $\Box$ and  $\Box$ vacation autoreply message $\Box$
- 6. Click∏Save∏

**Note: If the mail forward or vacation autoreply is enabled, please remember to check 「Leave a copy of messages on server」.**

# **Disable vacation autoreply**

#### 1. Login Roundcube Webmail

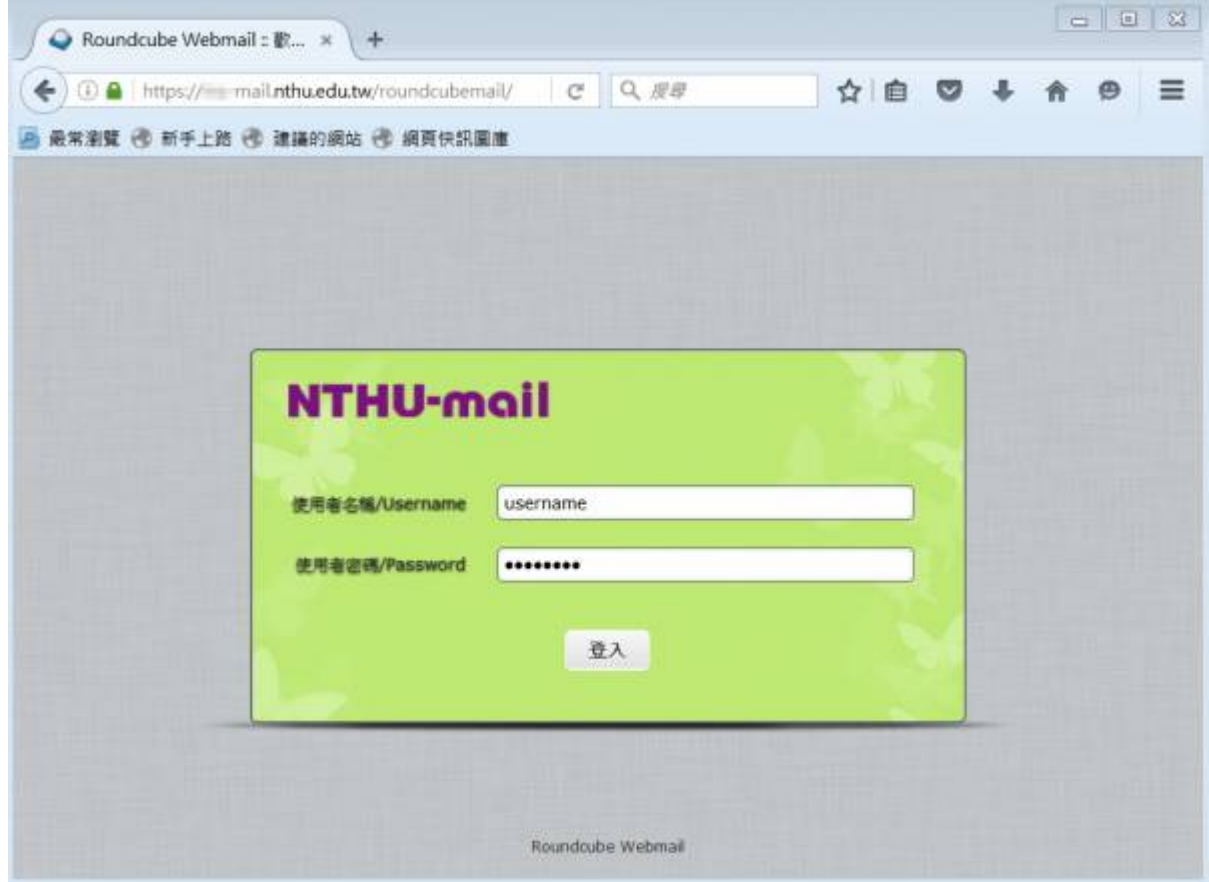

2. Click □Settings□at the upper right hand corner.

 $\pmb{\times}$ 

- 3. Click 「Forward and vacation autoreply」 at the left menu.
- 4. Uncheck [vacation autoreply<sup>[]</sup>.
- 5. Click∏Save∏.

### From: <https://net.nthu.edu.tw/netsys/>- 網路系統組

Permanent link: **<https://net.nthu.edu.tw/netsys/en:mail:config:vacation>**

Last update: **2020/07/20 09:36**

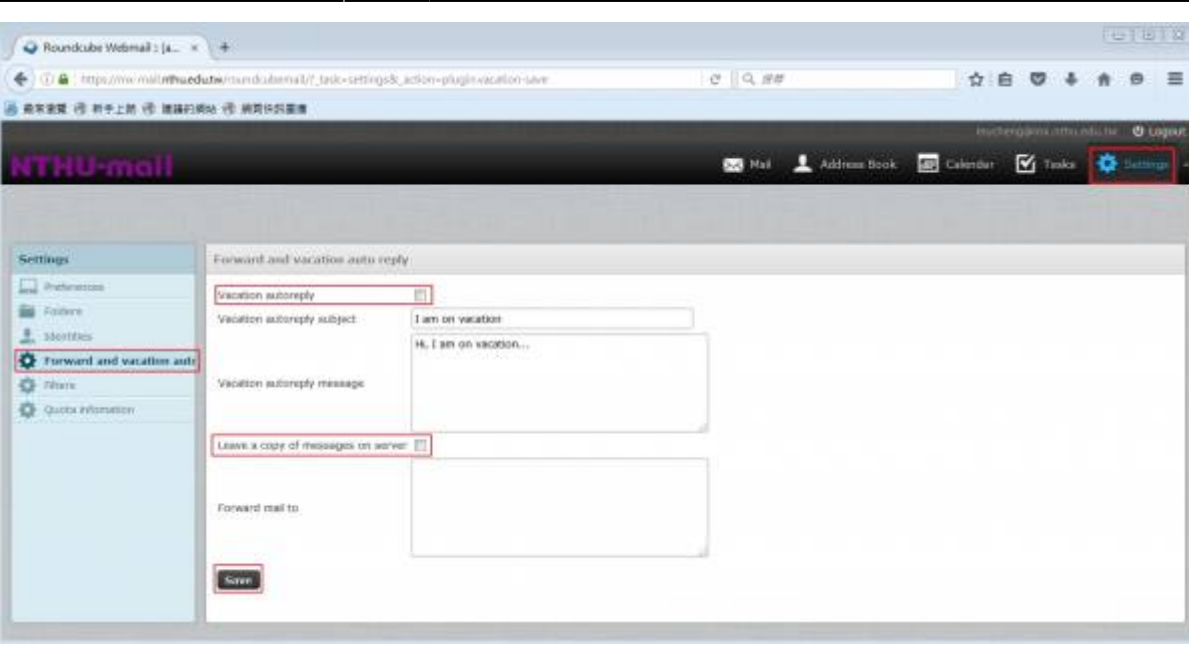